### auスマートフォンからの接続に関するお問い合わせ

お客さまセンター(年中無休) オペレータ対応は9:00~20:00

●au携帯電話から 局番なし157 (無料) ●一般電話から 0077-7-111(無料)

●auホームページ https://www.au.com/

### au Wi-Fi SPOTの詳細はコチラ

(auスマートフォンでアクセス)

https://www.au.com/mobile/service/wifi/wifi-spot/ \*QRコードへの接続には別途パケット通信料がかかります。

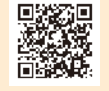

 $\boldsymbol{a}\boldsymbol{u}$ 

### ゲストコードによる接続に関するお問い合わせ

### ワイヤ・アンド・ワイヤレス インフォメーション

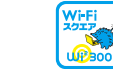

0120-858-306(通話料無料) 受付時間10:00~19:00[年中無休]

※お客さまの端末の設定についてのお問い合わせは各種メーカー までお願いいたします。

### Webはコチラから

#### (PC・スマートフォンからアクセス)

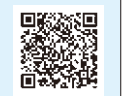

https://service.wi2.ne.jp/wi2net/contact/ \*QRコードへの接続には別途パケット通信料がかかります。

※「Wi-Fi」はWi-Fi Alliance® の登録商標です。 ※QRコードは、株式会社デンソーウェーブの登録商標です。 ※本リーフレットの内容は2019年8月現在のものです。

#### 利用規約

利用規約についてはこちらをご覧ください。

モバイル・リサイクル・ネットワーク 堆帯雷話·PHSのリサイクルにご協力を

au Wi-Fi SPOT利用規約 https://www.au.com/mobile/service/wifi/wifi-spot/regulation/

Wi2 フリー Wi-Fiサービス利用規約 https://wi2.co.jp/jp/guestservice/index.html

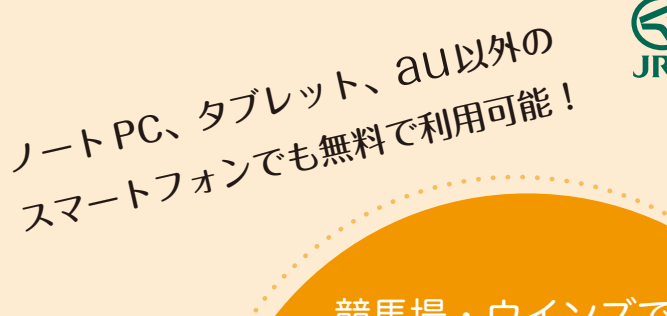

# 競馬場・ウインズで 使える! Wi-Fi

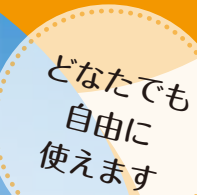

ビス

利用方法の 詳細は中面へ

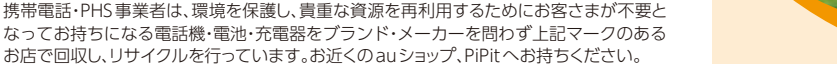

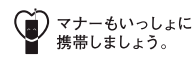

KDDI株式会社

## au**スマートフォン以外の方はこちら!**

## au**スマートフォンの方はこちら!**

## STEP**1** ゲストコードの取得

下記いずれかの方法で空メールを 送信いただくと、お客さまのメールアドレスに ゲストコードが送信されます。

### QRコードから

右記QRコードにアクセスし、 空メールを送信してください。

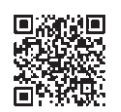

### メールアドレスから

「jracode@forguest.wi2.ne.jp」へ空メールを 送信してください。

- ・迷惑メール対策をされている方は 「@wi2.co.jp」からのメールを受信できる ように設定をしてください。
	- ・ゲストコードの取得には、事前にインター ネット環境が必要です。
- ◆ゲストコードサービスは株式会社ワイヤアンドワイヤレスが 運営しています。
- ◆機種により、設定方法が異なります。 詳しくは、取扱説明書等をご確認ください。

### STEP**2** お手持ちの Wi-Fi 機器の設定

- ❶「設定」を選択します。
- 2 「Wi-Fi」を選択します。
- **3** ネットワーク名で「Wi2premium」を 選択します。

## 本体のWi-Fi機能を「オン」にするだけで 利用が可能です。(※)

4G LTE対応機にて国内でご利用の場合は初期設定し なくてもWi-Fi「au\_Wi-Fi2」につながります。

※ お使いの端末により操作方法は異なります。 SIMフリー端末については動作保証を行っていない 一部機種では、手動で設定いただく必要があります。 ため、ご利用頂けない場合があります。

## STEP**3** ゲストコードの入力

- ❶ インターネットブラウザを起動します。 (Chrome、Safari、Edgeなど)
- ログイン画面が表示されます。
- 8 STEP1 で取得したゲストコードを入力し、 **ENTER ボタンを押してください。**

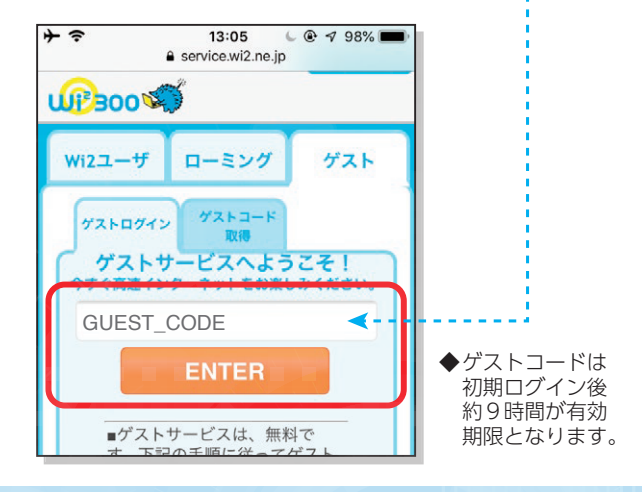

◆エリアや電波状況などにより接続できない場合があります。ご了承ください。 ◆接続に関しご不明な点があれば、裏面のお問い合わせ先にご連絡ください。